# プログラミングI 第1回 数理物理,総合理学等向け

## 2018年9月24日 海谷 治彦

**1**

#### 目次

教科書 第1章 表示の内容となります.

- 開発の流れの復習
- 前回の補足
	- サンプルの動かし方等
- 基本的なプログラムの構造
- 関数
- 文字列を表示する関数 printf
- ¥n の使い方
- include文について

## 復習: Cプログラムの開発の流れ

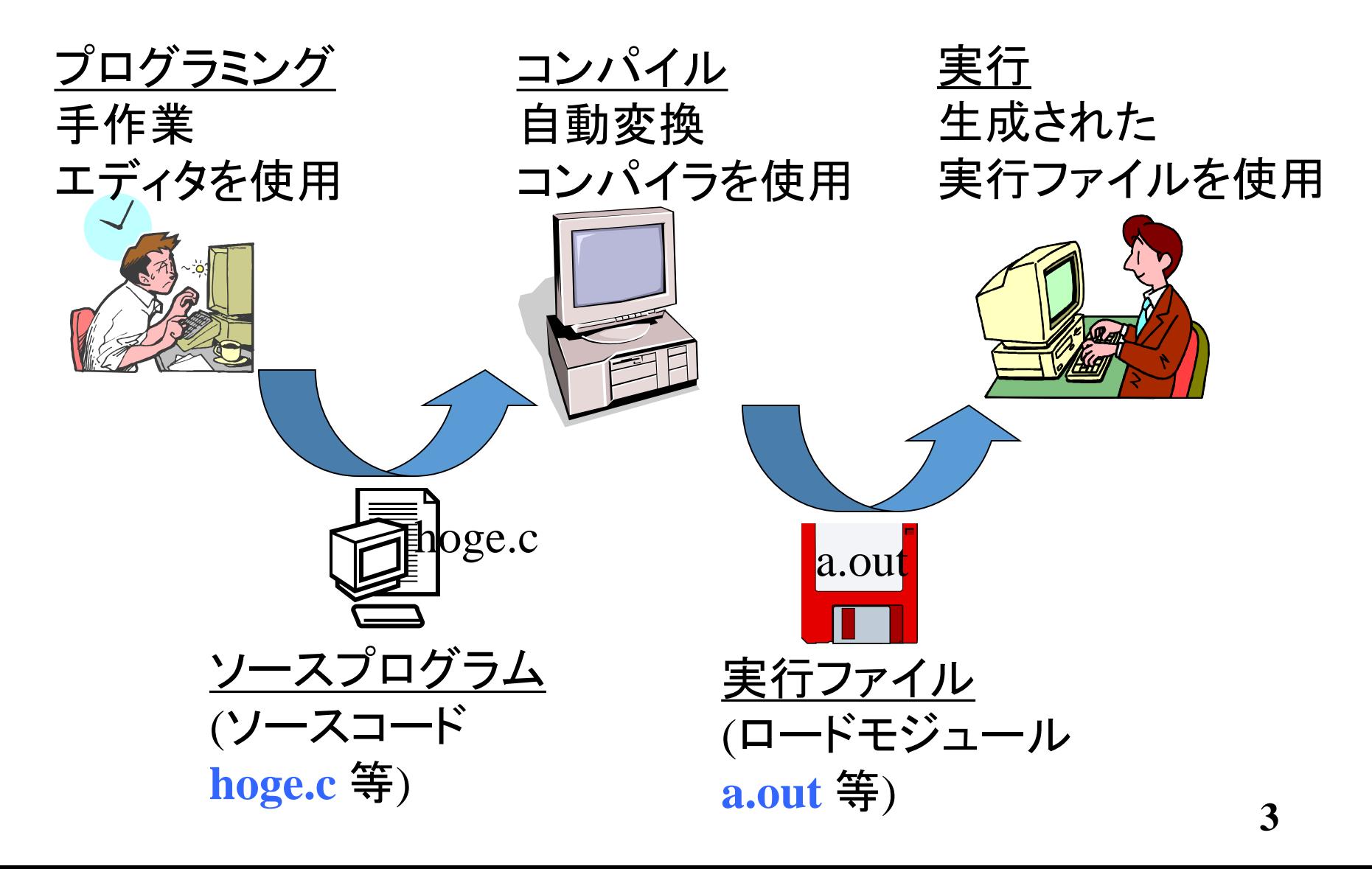

#### いくつかの用語確認

- ソースプログラム
	- **Source Program**
	- Source Code (ソースコード)とも呼ばれる.
	- C言語の文法に則して記述されたコンピュータへの命 令が記述されたファイル
- 実行ファイル
	- **Load Module** (ロードモジュール)とも呼ばれる.
	- 実行可能プログラムとも呼ばれる.
	- ファイルの中身はコンピュータの言葉(マシン語)による 命令内容他が書いてある.
		- 人間が読んでも意味がわからない.
	- Terapad.exe 等のファイルのこと.
	- 特にファイル名を指定しなければ,a.exe という名前に なる.(本物のUNIX系OSの場合は,a.out)

#### Cygwin64 Terminal

- 一般に「shell」とか「コマンド インタプリタ」とか言わ れるプログラム.
- プログラム名を打ち込んで,[Enter]キーを押すと, 当該のプログラムが実行される.
- 本授業で主に使うプログラム
	- notepad
		- Windowsのメモ帳
		- ソースプログラムのファイルを作成するのに使う.
		- ファイル名は「nantoka.c」等,拡張子を .c とする.
	- cc
		- C Compiler
		- コンパイラ.
		- ソースプログラムを実行ファイルに変換するプログラム.
		- ソースプログラムに誤りがあると,その旨を表示する.

#### notepadの起動

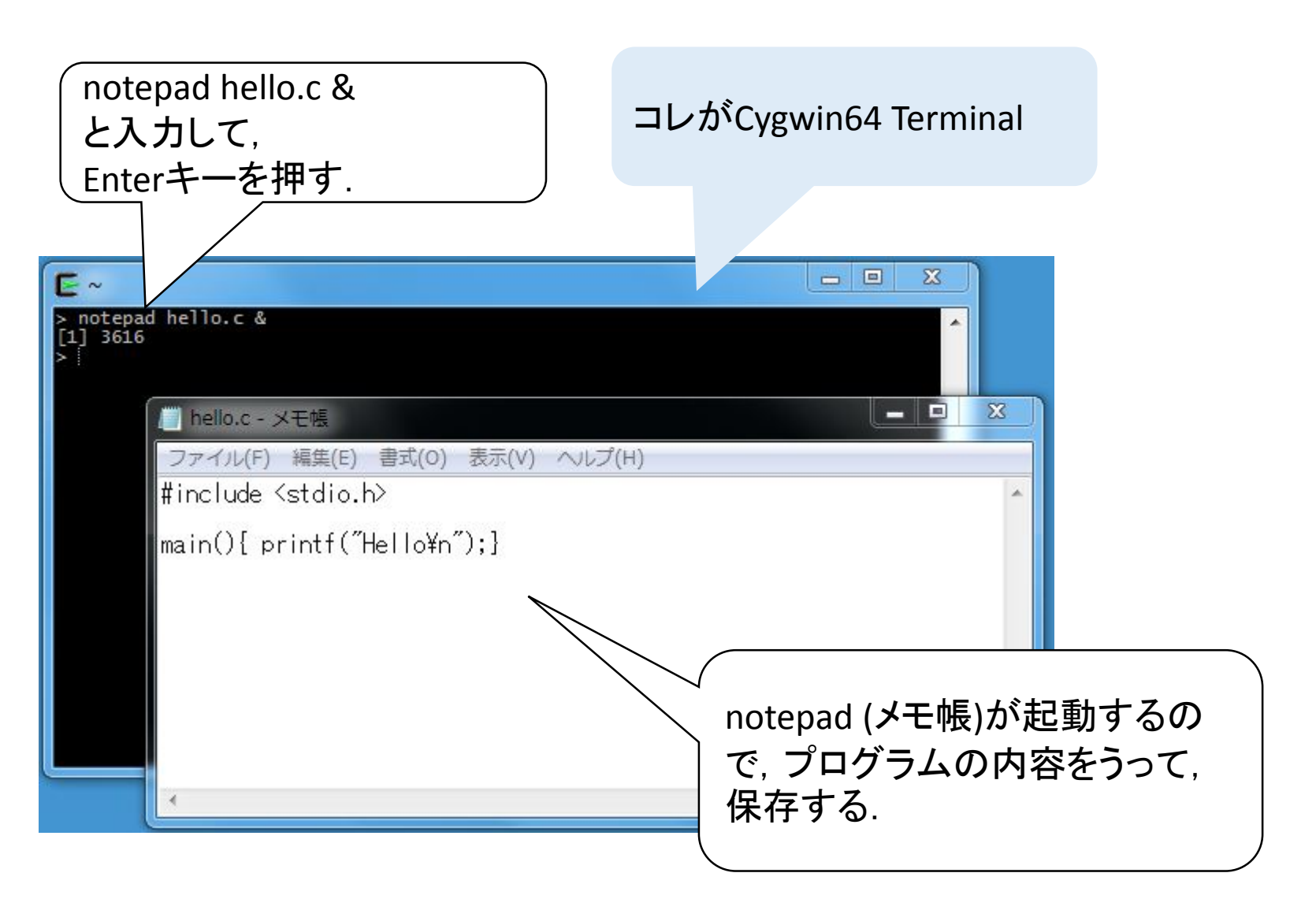

#### コンパイラ ccの起動と 実行プログラムの実行

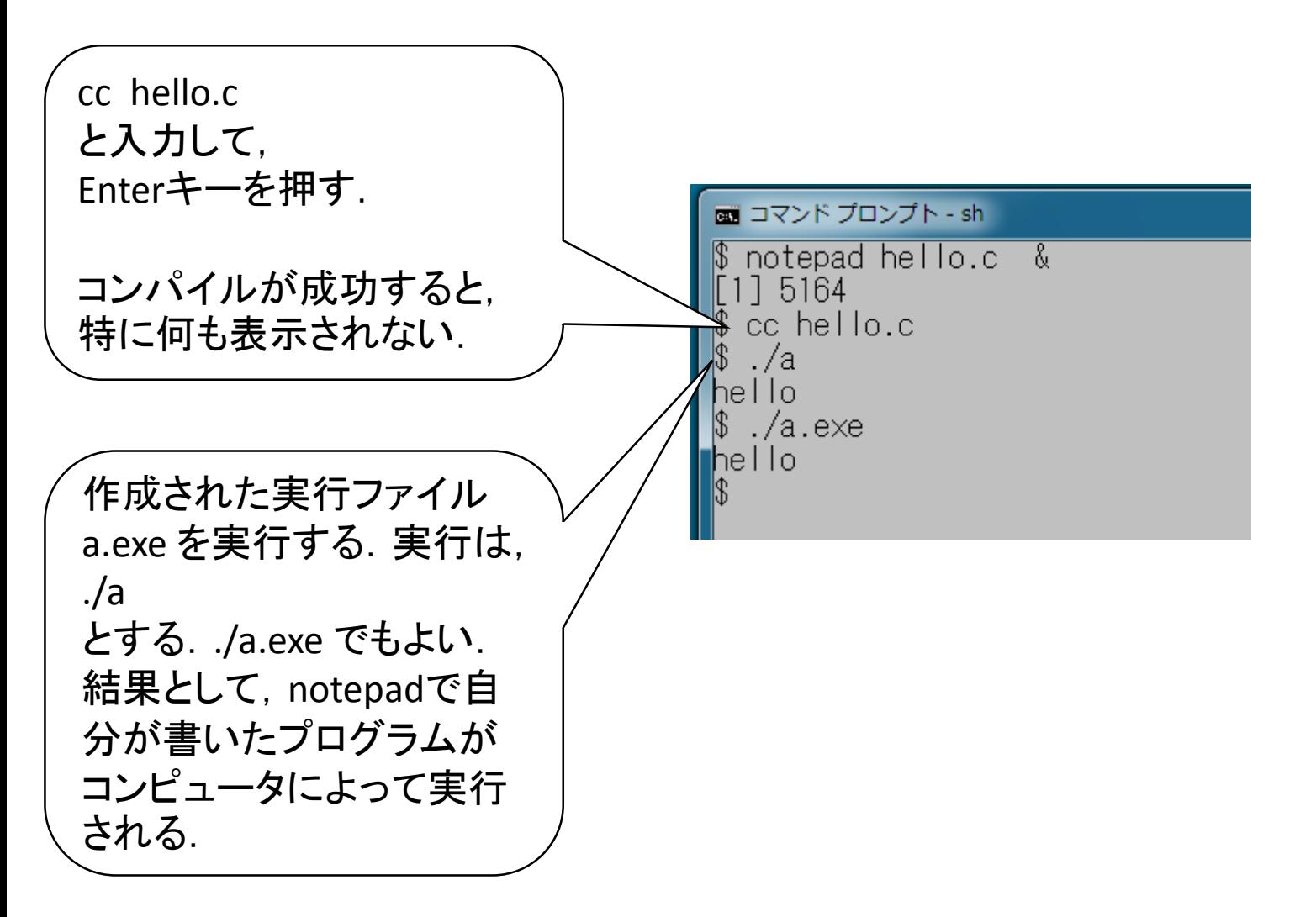

プロンプト

- Terminalが人間の入力待ち状態である際に出てる 短い文字を「プロンプト」といいます.
- Cygwinのプロンプトは若干長いです.(左)
- 邪魔な場合, 短くすることができます. (右)

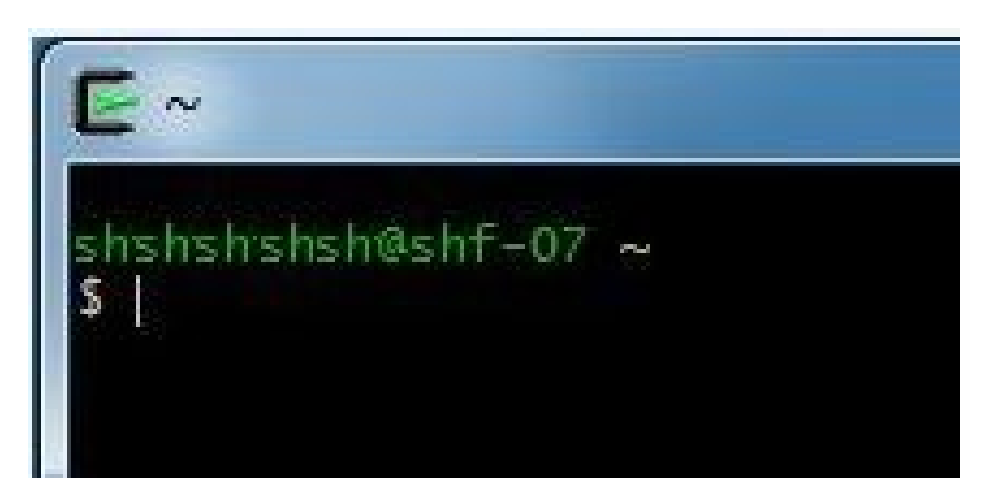

 $bash-3.1$$  co-hello.c bash-3.1\$ ./a.exe Hello World! bash-3.1\$ export PS1='\$ ' Hello World!

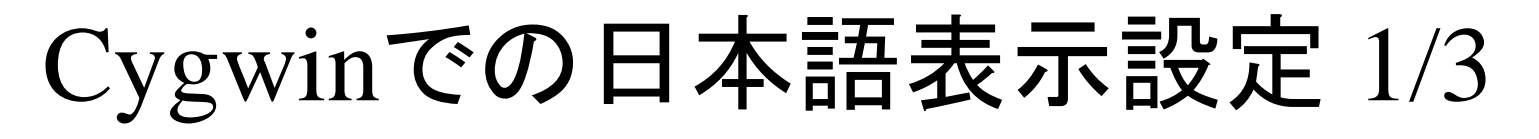

- 警告等の日本語を表示したい場合,以下の手順で, 設定を行います.
- まず,右クリックでメニューリストを出して,[Options]を 選択する.

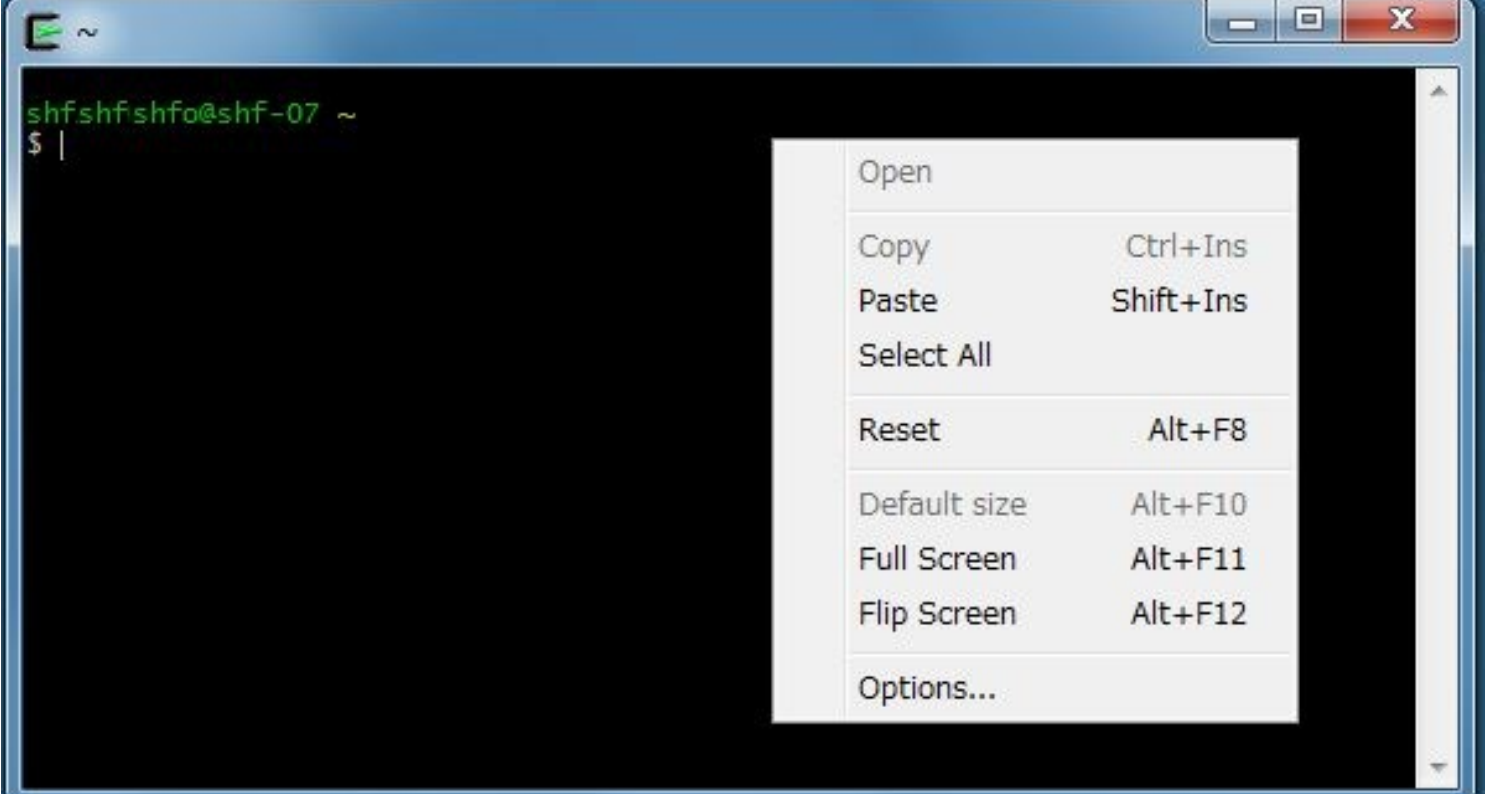

**9**

# Cygwinでの日本語表示設定 2/3

• Options画面で[Text]を選択

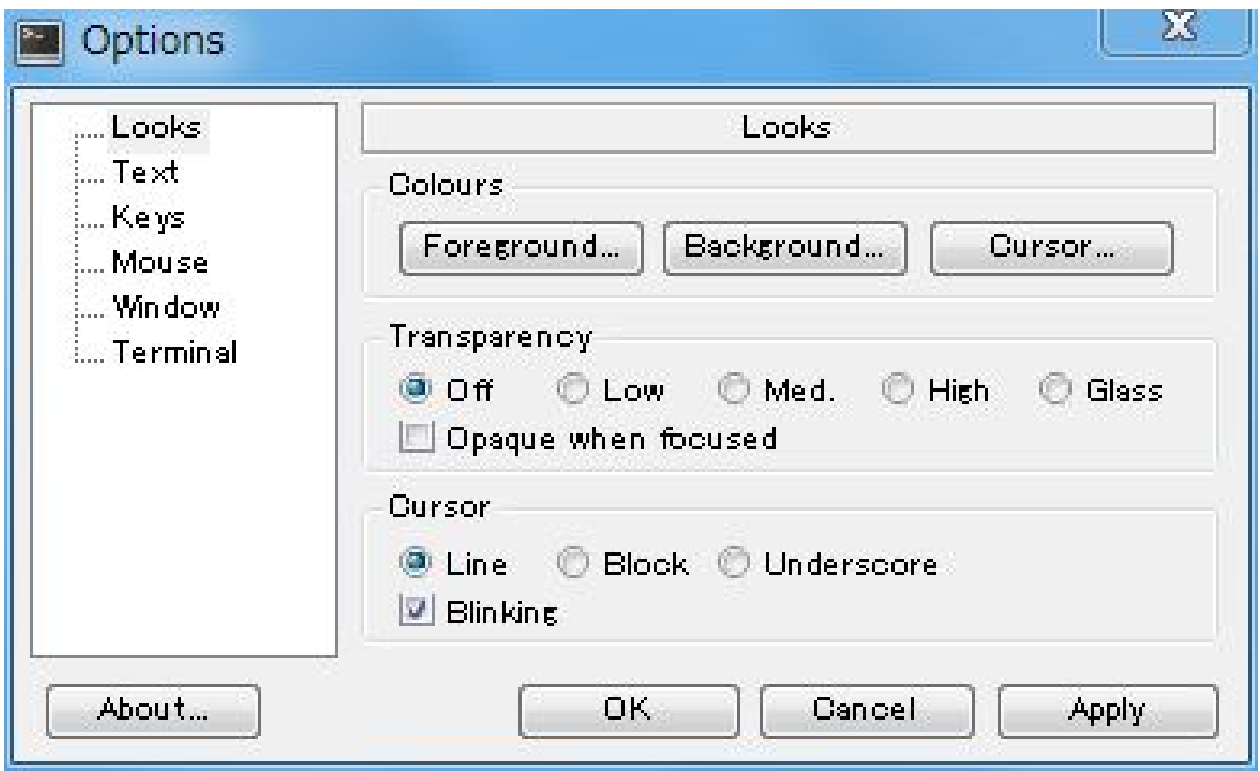

# Cygwinでの日本語表示設定 3/3

- Locale と Character set という値をそれ ぞれ以下に設定.
- Locale ja\_JP
- Character set は, UTF-8 (Unicode) を 選択.

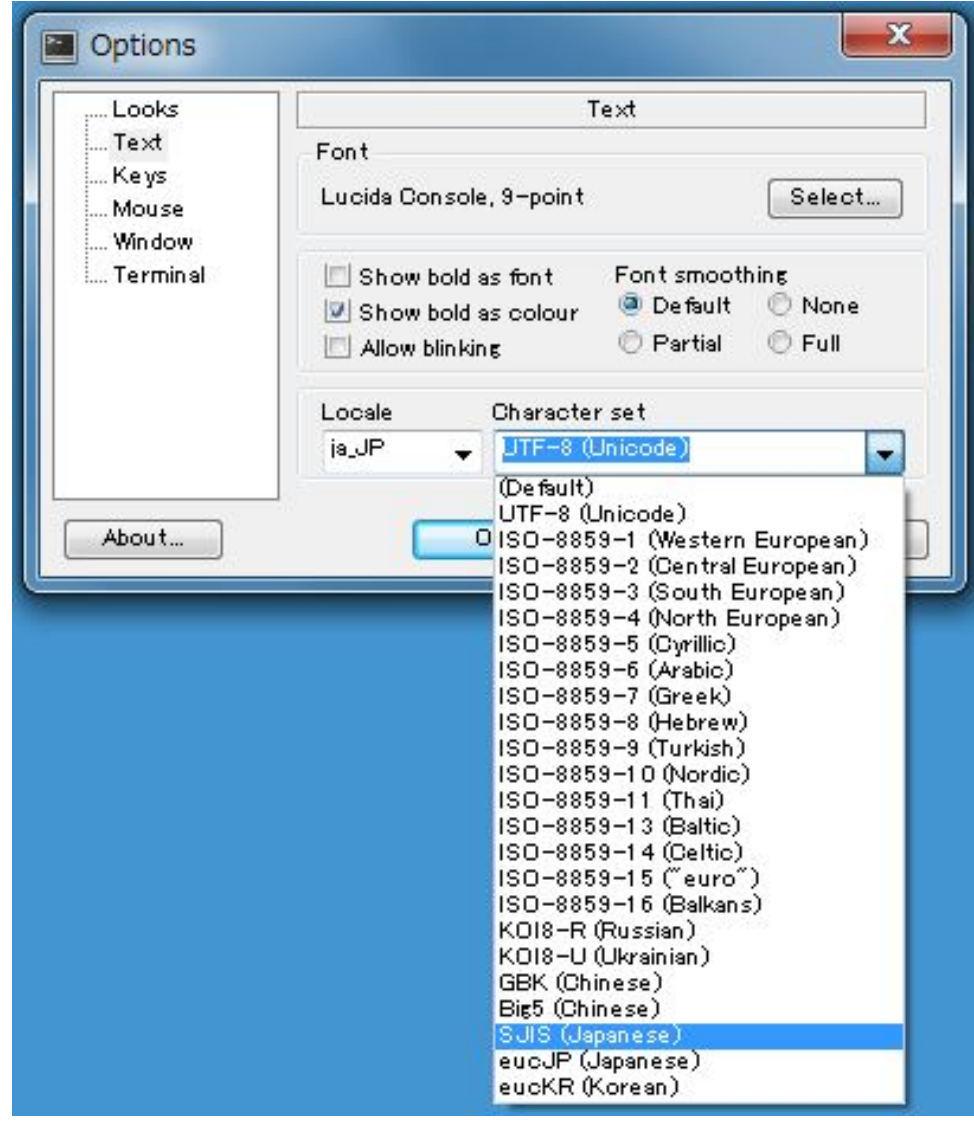

## 画面に文字列を表示 (レp.16 明p.8)

```
#include <stdio.h>
int main(void)
\left\{ \right.printf("Hello, world¥n");
     return(0);
}
```
#### 教科書とちょっと違う

#### 説明の都合,行番号つけます

```
1: #include <stdio.h>
2: 
3: int main(void)
4: {
5: printf("Hello, world¥n");
6: return(0);
7:
```
※ 注意! 行番号がついたままでは,コンパイルできません.

## 一行目,おまじない

- 一行目はあまり考えずに必ず書いてください.
- 詳細な意味は後日説明しますが,printfを使うための 準備みたいなものです.
- 参考: Standard Input and Output header の略に相当し ます.

1: #include <stdio.h> 2: ・・・・・

実行される命令群

• 4行目から7行目に実際に実行される命令を書きま す.

```
2: 
3: int main(void)
4:中略
7:
```
#### 3~7行目: 関数定義

- 3~7行目は main という名前の「関数」を定義して ます.
- 関数はひとまとまりの処理をグループ化したもの です.
- 数学でやった関数とは若干違う部分もありますが, まぁ, 似たようなものです.

```
3: int main(void)
4: {
    中略
7:
```
#### main 関数

- C言語では,必ず,main 関数 が無ければいけま せん.
- プログラムは必ず, main 関数から開始されます.

```
3: int main(void)
4:5: printf("Hello, world¥n");
6: return(0);
7: }
```
## 5行目 関数呼び出し

- C言語では他人様が作った関数を呼び出すことが できます.
- 5行目では,printf という誰かが作った関数を呼び 出しています.
- この関数が,どんな内容なのかは後述.

```
3: int main(void)
4:5: printf("Hello, world¥n");
6: return(0);
7:
```
#### $6$ 行目 return  $(0)$

- 数学の関数同様,Cの関数も返り値があります.
	- f(x)=x<sup>2</sup>+5 なら, f(4)は返り値として21を返す等.
- この6行目は,関数mainが,常時,0 ゼロを返すという ことを示しています.
- main関数の返り値は,ちょっと特別で,実行ファイルを 実行した環境(通常はshell)にその値が渡されます.
	- 慣例として,0は実行成功,それ以外は失敗を示すという意 味づけがされています.

```
3: int main(void)
4:5: printf("Hello, world¥n");
6: return(0);
7:
```
関数 printf (p.19 $\sim$ )

printf("Hello, world¥n");

- 画面に文字列を表示する機能である.
- 基本,数学の f(x)=… 等の関数定義に対して, f(10) や f(21) 等を計算する「関数の利用」と同じで ある.
- 数学の関数と違うのは,
	- パラメータが数字以外でもよい
	- 返り値が無くてもよい (実際は有るが使ってない)
	- 最後に ; セミコロンがある.(文書の句点。に相当)
	- 副作用がある (画面に文字が表示される)

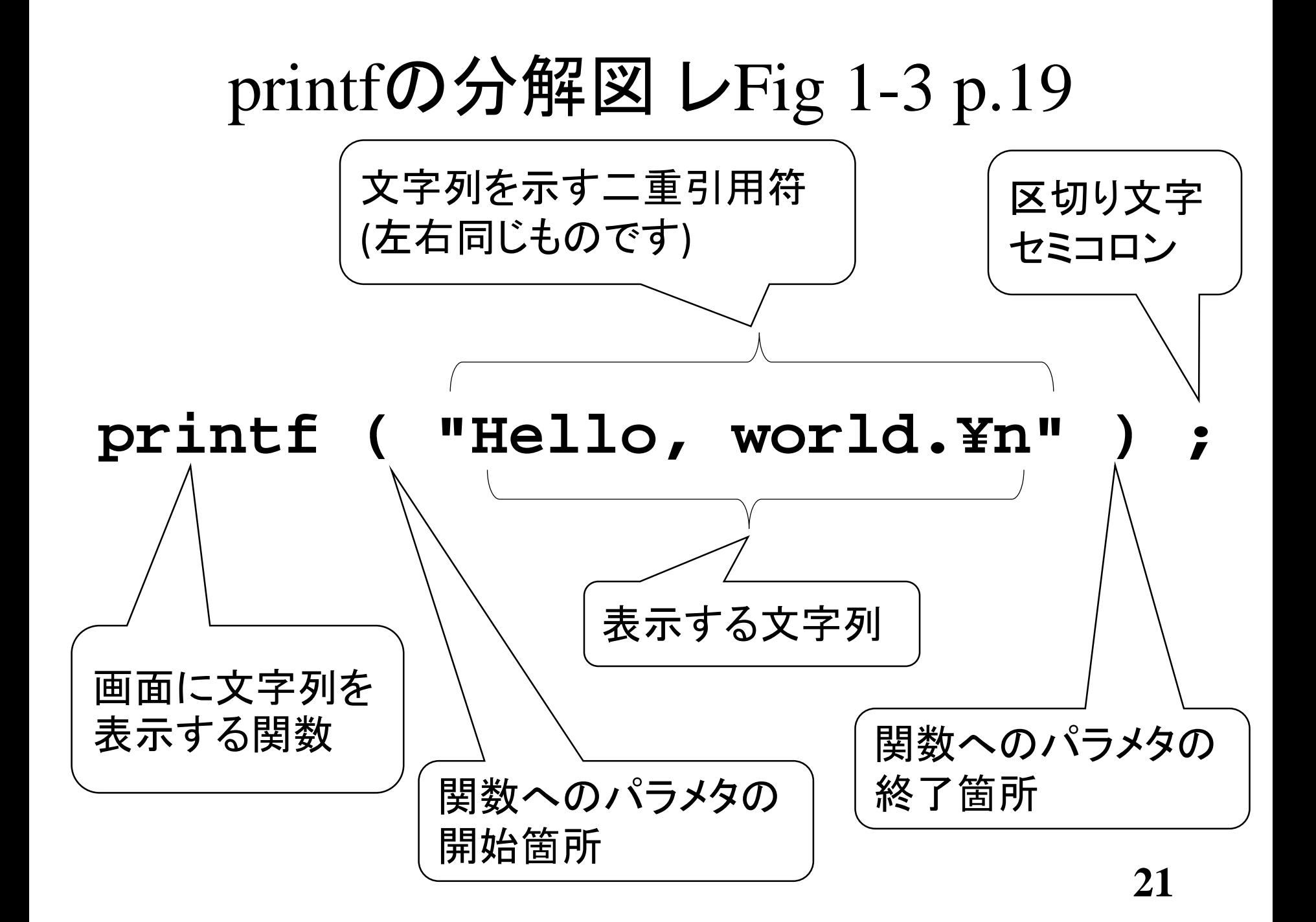

### 結局, printfとは?

- printf(文字列);
- で,コンピュータに文字列を画面に表示せよ!とい うことを命令している.
	- 文字列については後述
- 最後の ; セミコロンは命令の区切りであり,日本語 の「。」に相当する.

文字列

- 二重引用符 " でくくられた文字の列.
- プログラムによって文字を表示する際に用いる.
	- printf の例が典型例
- プログラム中で文字を処理する場合にも用いる.
	- たとえばユーザー名とパスワード等
- 単純に表示できない特殊な文字を¥を用いて書く.
	- 例: 改行文字の ¥n 等.

"Hello World!¥n" "Hello¥n World.¥n" "Hello world¥n¥n"

#### 練習問題

• 以下のプログラムを改造して,コンピュータに

```
Kanagawa University
```
• という文字を表示するプログラムにせよ.

```
#include <stdio.h>
int main(void)
{
    printf("Hello, world¥n");
    return(0);
}
```
## printfは複数回, 使ってよい

- 数学の関数と同様, printfという関数は繰り返し, 複数回利 用できる.
- 結果として,コンピュータに複数の文字列を表示するように 命令できる.

```
#include <stdio.h>
int main(void)
\{printf("Hello, world¥n");
    printf("Hello, Japan¥n");
    printf("Konnichiwa¥n");
    return(0);
}
```
#### ¥nの意味の確認

#### • 以下の二つのプログラムは同じ結果を表示する.

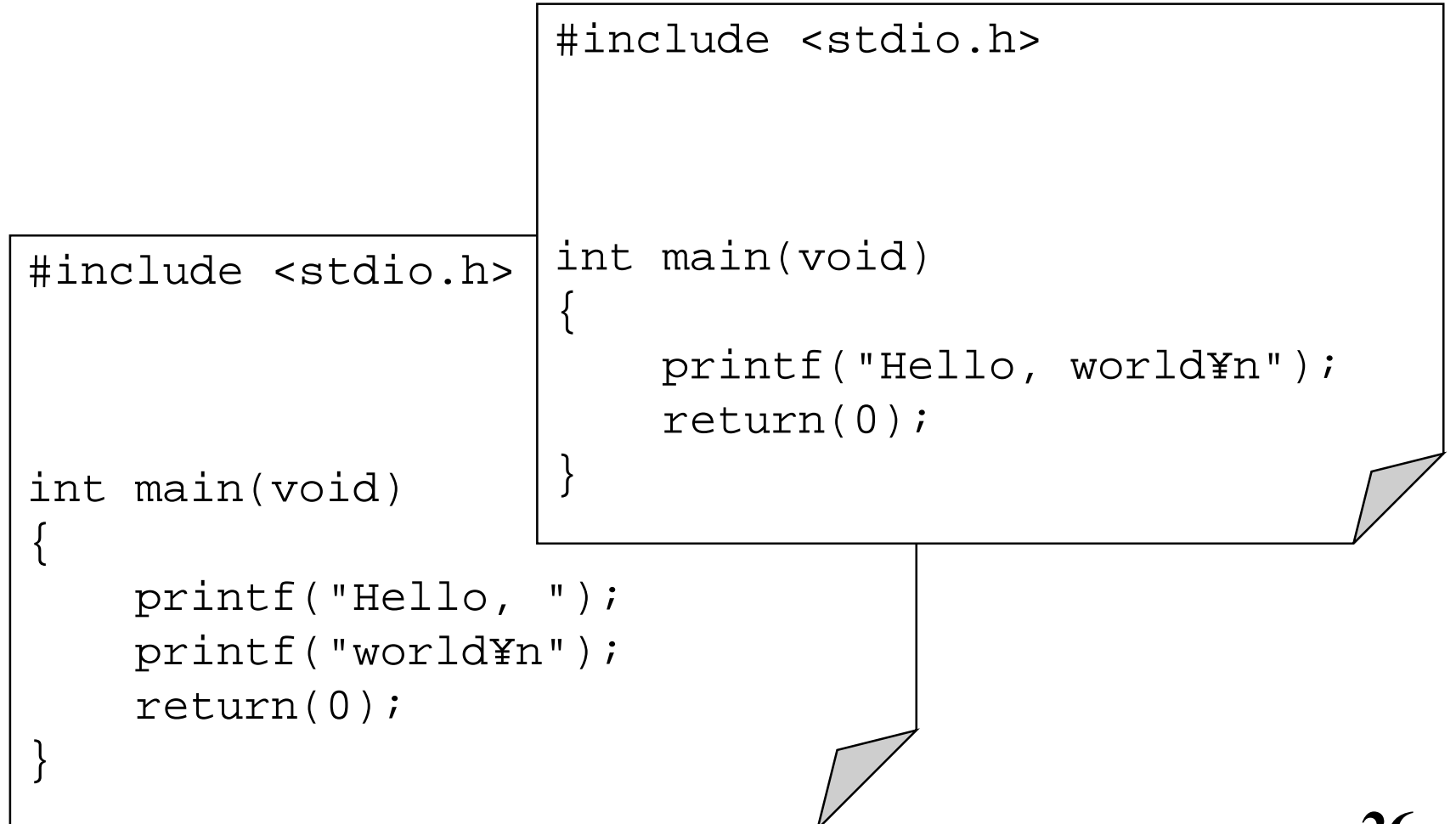

## ccの警告 プログラムの誤り

- コンパイラ(cc)は,プログラム中の命令が,文法に あっていないと,その旨を警告します.
- この警告は誤り修正に役立つ場合があります.

```
\$\ \sec\ \text{hello.c}\parallelhello.c: In function 'main':
|hello.c:7:9: warning: missing terminating ″character [enabled by default]
  printf("Hello World!\")
                                                            #include <stdio.h>
hello.c:7:2: error: missing terminating " character
  printf("Hello World!\")
hello.c:8:2: error: expected expression before 'return'
  return (0);
                                                            int main(void)
                                                            {
|hello.c:9:1: error: expected ';' before '}' token
                                                                printf("Hello, world¥")
                                                                return(0);
                                                            }
```
#### 参考 stdio.h について

- #include <stdio.h>
- Standard Input and Output Header の略.
- この章のプログラムでは,printf を正しく使うために,こ の呪文が必要.
- 実際に,stdio.h というファイルが存在し,それをプログ ラムに包含(inlucde)させている.
	- 一般には, /usr/include/stdio.h にあるが,Cygwinは違うかも.
	- Linuxでは 900行ほどのファイル, わりと大きい.
- stdio.h ファイル中では, printf関数が,
	- どんな引数をとるか (文字列)
	- どんな返り値を返すか (使ってないが整数)

の定義がかかれている.

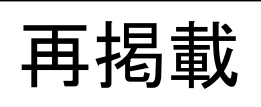

数値を合計せよ

数値を2で割れ

番地の数値を書け

#### 簡易な例題 ~ 二値の平均 番地の数値を読め 番地の数値を読め CPU メモリ  $\overline{4}$

・

・

#### 

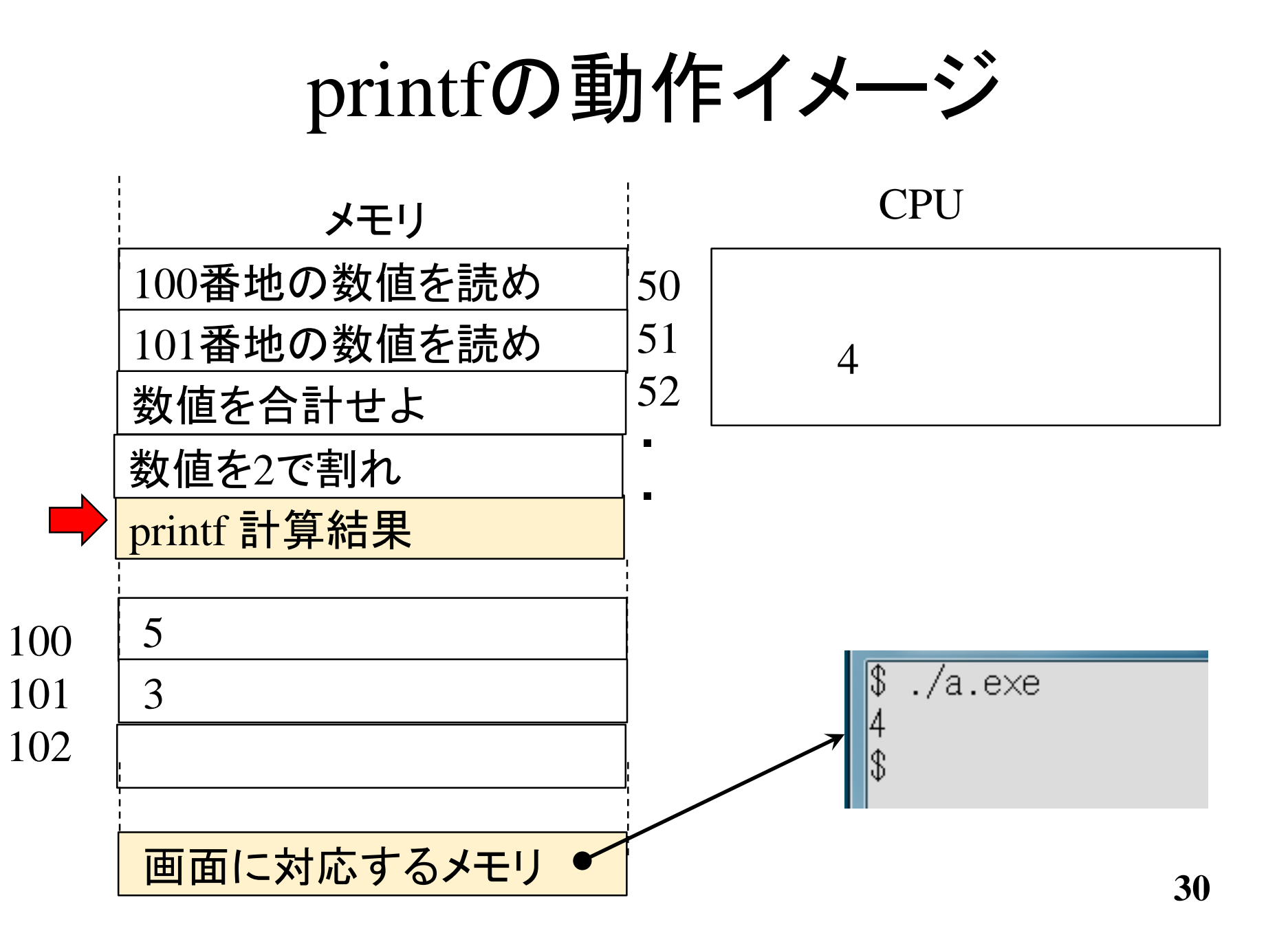

参考: よりホンモノなPCの構造

#### • ※ 以下が理解できる必要はありません. 参考です.

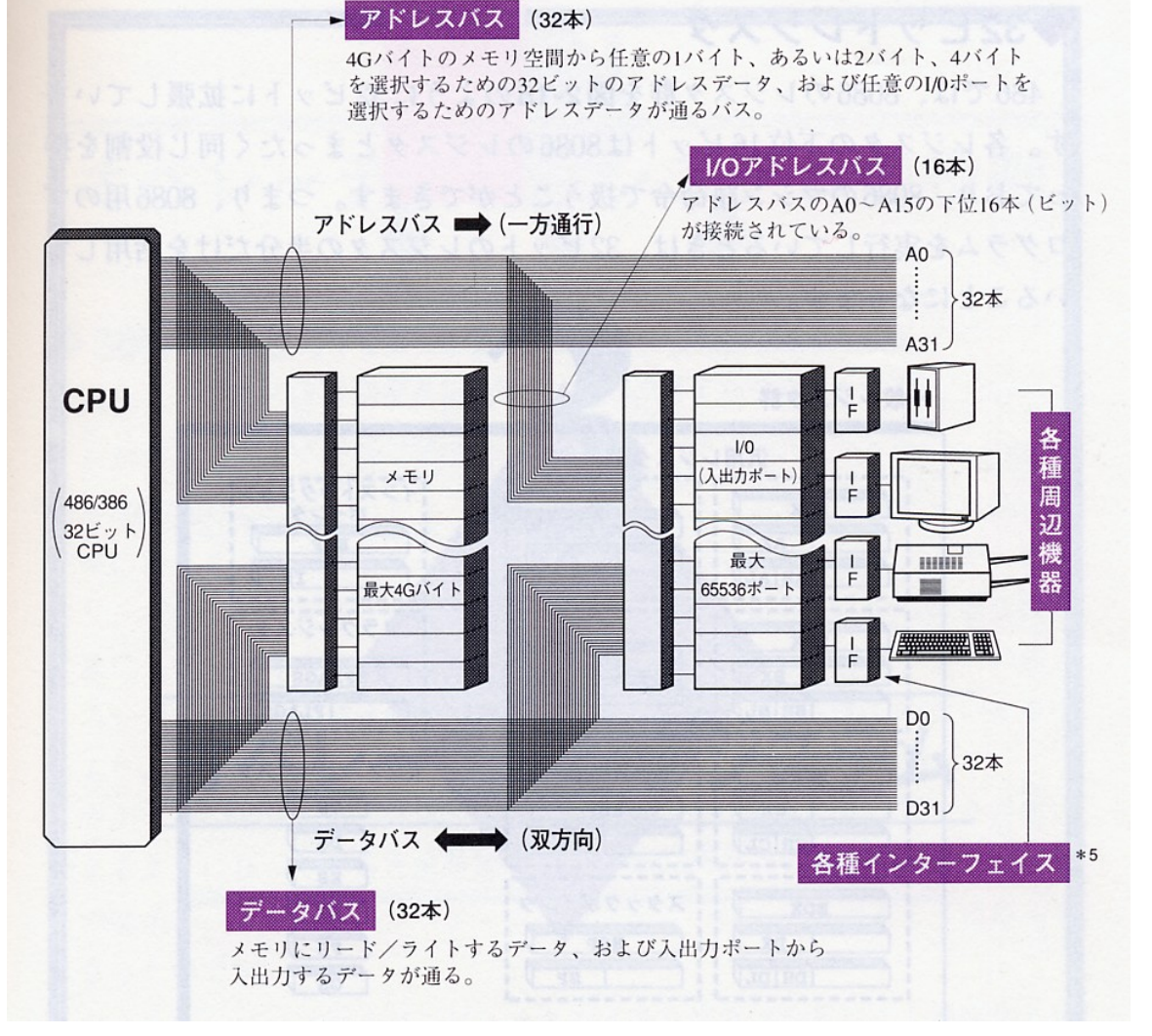

初めて読む486より

## 本日の演習 (演習1)

- 画面に自分の姓と名を行を分けて出力するような プログラムを作成せよ.(以下の例参照)
- ソースプログラム名は name.c としてください.
- 次の授業までに dotcampus に出してください.

#### 期待される結果の例

$$
\begin{array}{ll}\n\text{$c$} & \text{name.c} \\
\text{$} & \text{0.75} \\
\text{Yamada} & \text{0.78} \\
\text{array} & \text{0.78} \\
\text{$} & \text{0.78} \\
\text{$} & \text{0.78} \\
\text{$} & \text{0.78} \\
\text{$} & \text{0.78} \\
\text{$} & \text{0.78} \\
\text{$} & \text{0.78} \\
\text{$} & \text{0.78} \\
\text{$} & \text{0.78} \\
\text{$} & \text{0.78} \\
\text{$} & \text{0.78} \\
\text{$} & \text{0.78} \\
\text{$} & \text{0.78} \\
\text{$} & \text{0.78} \\
\text{$} & \text{0.78} \\
\text{$} & \text{0.78} \\
\text{$} & \text{0.78} \\
\text{$} & \text{0.78} \\
\text{$} & \text{0.78} \\
\text{$} & \text{0.78} \\
\text{$} & \text{0.78} \\
\text{$} & \text{0.78} \\
\text{$} & \text{0.78} \\
\text{$} & \text{0.78} \\
\text{$} & \text{0.78} \\
\text{$} & \text{0.78} \\
\text{$} & \text{0.78} \\
\text{$} & \text{0.78} \\
\text{$} & \text{0.78} \\
\text{$} & \text{0.78} \\
\text{$} & \text{0.78} \\
\text{$} & \text{0.78} \\
\text{$} & \text{0.78} \\
\text{$} & \text{0.78} \\
\text{$} & \text{0.78} \\
\text{$} & \text{0.78} \\
\text{$} & \text{0.78} \\
\text{$} & \text{0.78} \\
\text{$} & \text{0.78} \\
\text{$} & \text{0.78} \\
\text{$} & \text{0.78} \\
\text{$} & \text{0.78} \\
\text{$} & \text{0.78} \\
\text{$} & \text{0.78} \\
\text{$} & \text{0.78} \\
\text{$} & \text{0.78} \\
\text{$} & \text{0.78} \\
$$

# 本日は以上